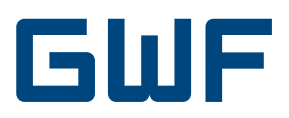

# Instructions de montage et de service Carte d'option M-Bus Power CF-Echo II, CF-51 / 55

### **1. Fournitures**

- Carte d'option alimentée M-Bus
- Instruction de montage

# **2. Généralités**

La carte d'option M-Bus est utilisée pour les types de compteurs de chaleur:

■ CF-Echo II

!<br>!

- CF-51 (combiné aussi avec US-Echo II)
- CF-55 (combiné aussi avec US-Echo II)

Elle sert à raccorder le compteur de chaleur à un réseau standard et à assurer l'alimentation en courant du compteur exclusivement par la tension de service M-Bus.

Une pile supplémentaire ou une alimentation secteur n'est pas nécessaire.

En option, cette carte a deux entrées de comptage indépendantes pour des compteurs de consommation générant beaucoup d'impulsions comme par ex. un compteur d'eau avec sortie d'impulsions.

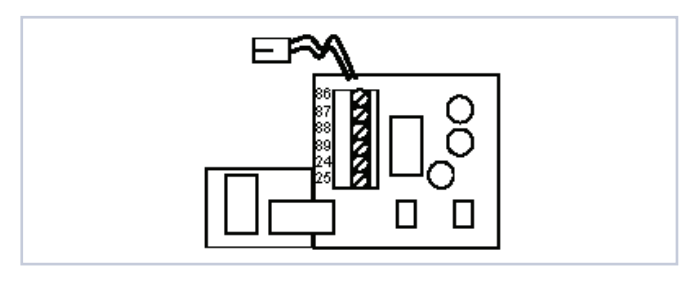

# **3. Signes CE et classes de protection**

Les cartes options pour CF-Echo II, CF-51 et CF-55 et leurs accessoires répondent aux exigences des directives européennes et sont homologuées dans la classe d'environnement C (applications industrielles) correspondant aux normes DIN EN 1434.

- Température ambiante intégrateur :
- +5 à +55°C (installation intérieure)
- Température de stockage (sans pile): -10 à +60°C
- Humidité relative de l'air: <95%

**!**

- Classe de protection intégrateur : IP64 selon DIN 40050
- EMV: EN 1434 (EN 50081-1/EN 50082-1)

### **4. Données techniques**

### **4.1 M-Bus**

Remarques importantes:

Le calcul de l'énergie est interrompu lors d'une panne de secteur du M-Bus. L'horloge interne a un jour de réserve de temps de fonctionnement lors de panne. La carte d'option alimentée par M-Bus représente 2 unités de charges M-Bus et a une consommation constante de courant constante de max. 3 mA. Prêt à fonc-tionner après production d'énergie:

- 5 s pour fonctions métrologiques, display, touche et M-Bus
- 3 heures pour interface optique
- Unité de charge M-Bus: 2 unités de charge = 3 mA consommation de courant
- Protocole: M-Bus selon EN 1434-3
- Diamètre du câble: 3,5...6,6mm
- Section du brin: 0,2...1,5mm<sup>2</sup>
- Taux de baud (au choix): 300, 1200, 2400 (réglé à l'usine)
- Capacité de relevé: au choix
- Branchements: Borne 24 / 25 pas d'irréversibilité de polarisation
- Réserve horloge interne: pendant la panne de secteur M-Bus, env. 1 jour de réserve de fonctionnement pour l'horloge interne

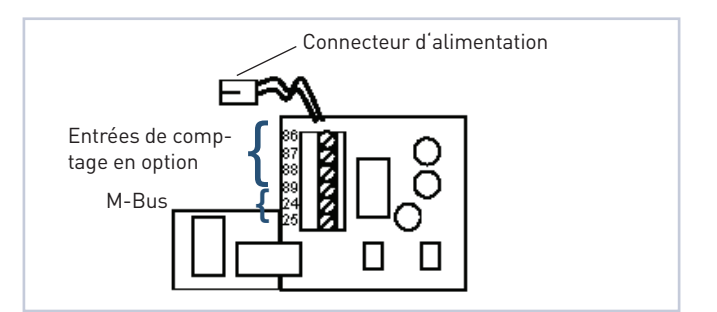

#### **4.2 Compteurs d'eau externes (2 entrées séparées)**

- Entrée d'impulsions: Caractéristique correspondante à EN 1434-3 - 7.1.5. Classe IC
- Générateur d'impulsions: Contact Reed, Open Collector, Open Drain ou relais statique
- Fréquence max.: 5 Hz
- Durée min. de l'impulsions: 100 ms
- Résistance max. R<sub>on</sub>: 10 kΩ
- Mise hors circuit galvanique: non
- Longueur du câble: <10m
- Diamètre du câble: 3,5...6,6mm
- Section du brin: 0,2...1,5mm<sup>2</sup>
- Valeurs d'impulsions: 1, 2,5; 10; 25; 100; 250 l/impulsion
- Branchements: Entrée Nr. 1: 86 / 87

Entrée Nr. 2: 88 / 89

## **5. Montage et mise en service de la carte option**

#### **5.1 Ouvrir l'intégrateur**

Après avoir enlevé le plomb d'utilisateur, desserrer les vis latérales du boîtier et enlever la partie supérieure du boîtier.

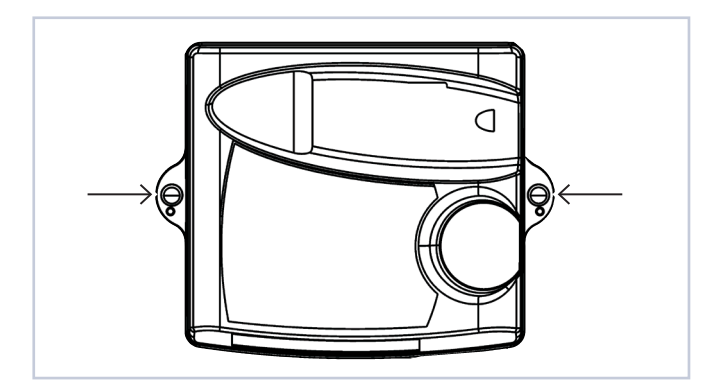

### **5.2 Couper l'alimentation existante**

Toute alimentation du compteur, pile ou alimentation secteur, doit être coupée.

Décliqueter l'alimentation du guidage et retirer doucement le connecteur de l'intégrateur.

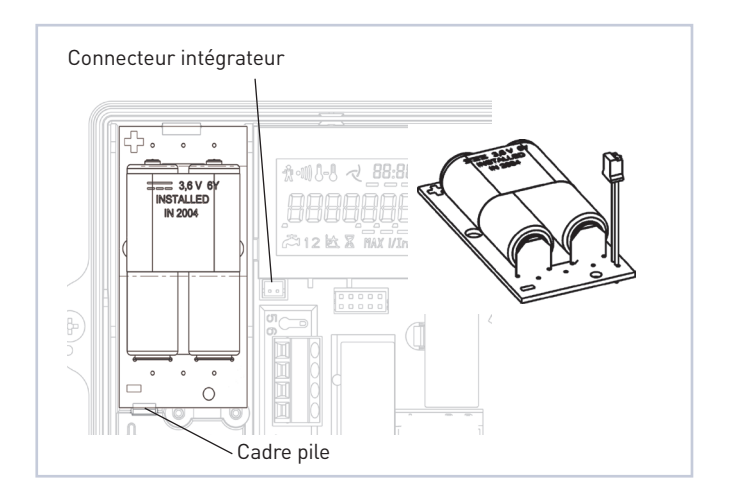

### **5.3 Montage de la carte option**

Positionner correctement la carte option à l'aide du guidage (à droite en dessous du display), ensuite la pousser doucement dans la position finale.

Assurez vous que la prise d'alimentation de la carte option soit correctement reliée au connecteur de l'intégrateur.

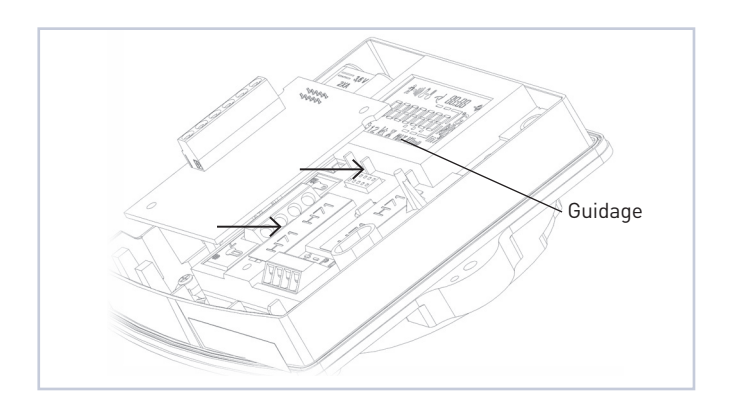

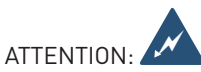

Evitez les charges électrostatiques en ne touchant pas directement les composants électroniques.

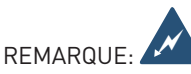

Ne branchez pas la prise d'alimentation à l'intégrateur alors que M-Bus est connecté ou l'unité de M-Bus-Master branchée.

### **5.4 Mise en service**

Placez le câble protégé contre l'inversion de polarité M-Bus à 2 brins sur les bornes 24 / 25.

Après que le M-Bus-Master ait été activé, le display du compteur s'affiche dans les 5 s.

Prêt à fonctionner après alimentation:

- 5 s pour les fonctions métrologiques, display, touche et communication câblée M-Bus .
- 3 heures pour la communication par interface optique

Contrôlez toutes les fonctions importantes du compteur, en particulier mesure de la température et du débit volumétrique.

Vérifiez et evtl. ajustez l'horloge de l'appareil par une lecture M-Bus par ex. avec le CFCS ou le logiciel Read M-Bus.

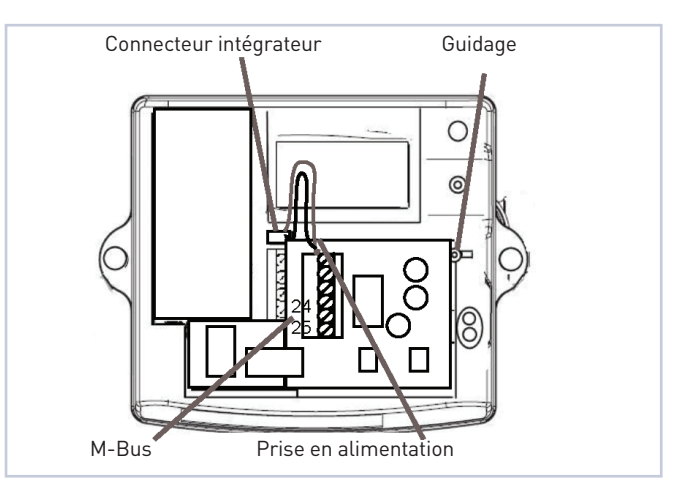

### **5.5 Fermer l'intégrateur**

Remettre le couvercle et le visser. Sécuriser les vis avec un plomb d'utilisateur.

# **6. Programmation de la carte option**

#### **6.1 Principales étapes de la programmation**

Pour programmer les paramètres pour la communication M-Bus ou l'option compteur d'eau, les touches A et B sont utilisées comme suit :

- 1. Appuyez sur B pour activer la carte option.
- 2. Sélectionnez le niveau d'affichage correspondant au paramètre de programmation désiré (voir tableau ci-dessous). Les paramètres peuvent être facilement identifiés par des icônes explicites sur le display.
- 3. Appuyez 2 s sur la touche B, le mode de programmation du paramètre spécifique est activé.
- 4. Le chiffre clignotant est modifié en appuyant sur la touche A.
- 5. Appuyez sur la touche B pour confirmer le changement et con-tinuez avec le chiffre suivant.
- 6. En appuyant sur la touche B pendant 2 s, la programmation est terminée et le mode de programmation arrêté

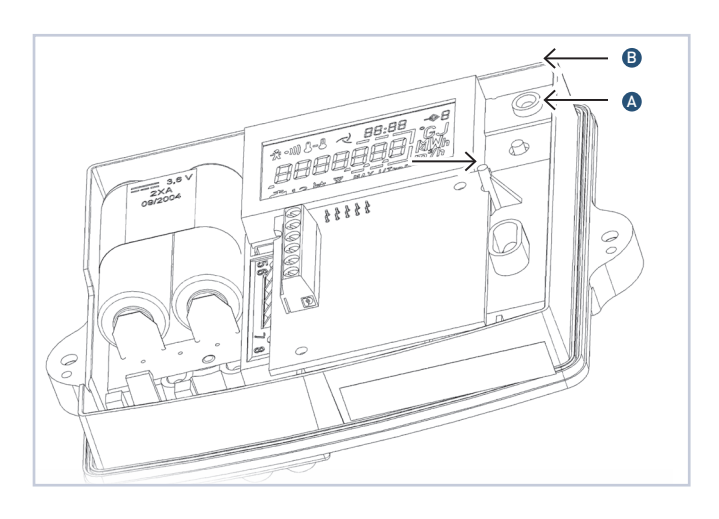

#### **6.2 Paramètres programmables pour option M-Bus**

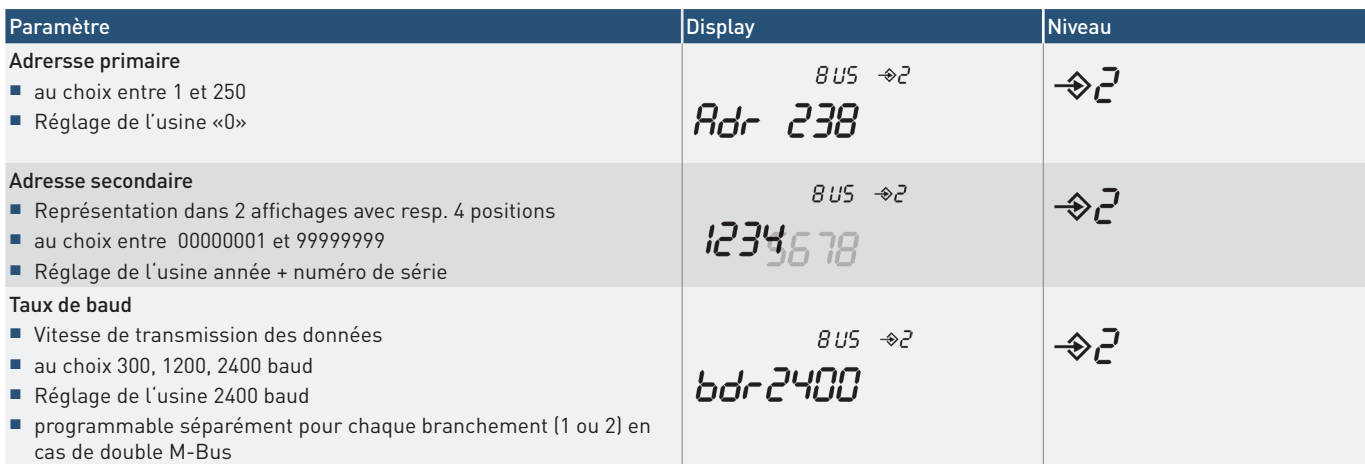

#### **6.3 Paramètres programmables pour compteurs d'eau externes**

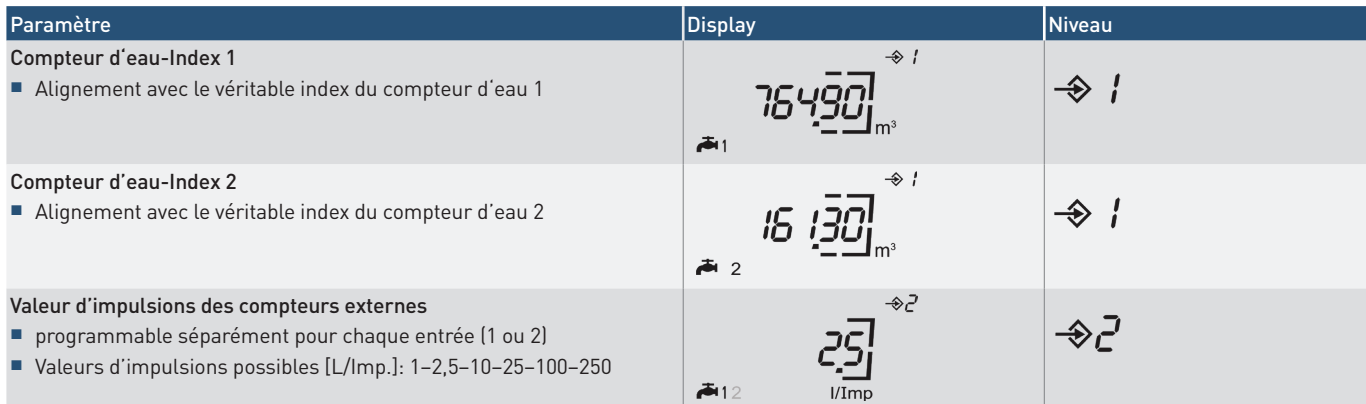

GWF MessSysteme AG Bureau de la Suisse romande Z.I. de la Vulpillière 61b 1070 Puidoux, Suisse

T +41 21 633 21 40 F +41 21 635 60 70 romandie@gwf.ch www.gwf.ch

Support technique: T +41 41 319 52 00, support@gwf.ch .<br>........... .<br>. . . . . .

. . . . . . . . .